各事業所からいただいた求人票には有効期限があります。

有効期限は原則として3か月(※)です。有効期限が満了となった求人票については、「掲載終 了」となり、ネット等での閲覧、求人一覧表としての印刷はできなくなります。

- 有効期限が満了した求人票については、採否の有無に関わらず、その採否結果を登録し、あわ せて当該求人票の「抹消処理」までの一連の処理を行う必要があります。
- 採否結果の登録及び抹消処理については、平成 29 年4月から、各事業所においてパソコン上 で入力していただくこととなりました。

入力方法などについては下記のとおりとなっていますので、毎月、月始めに確認の上、操作願 います。(操作方法等不明な点は福祉人材センターにお問い合わせください。)

## ※有効期限の考え方

 求人票を登録いただいた月を含めて3か月後の月末(8月登録=10月末期限・11月登録 =1月末期限)

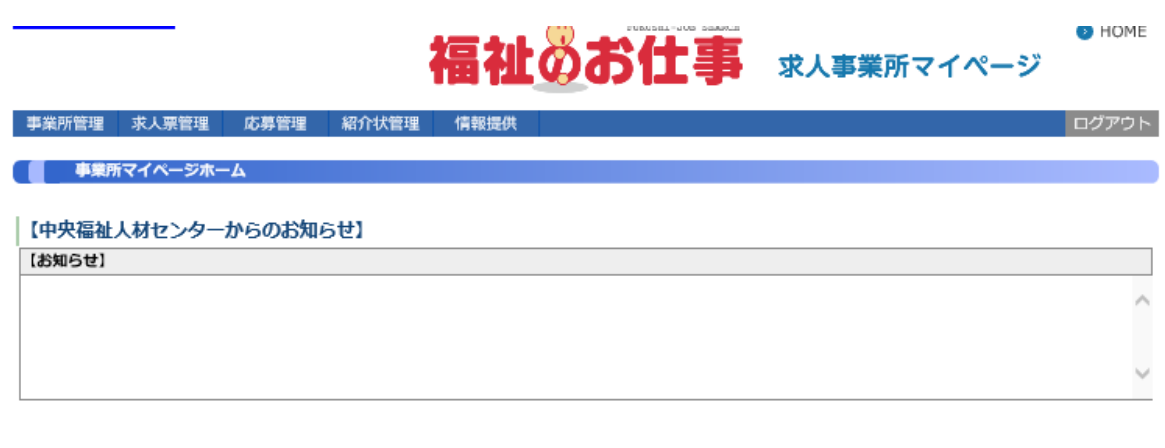

### 【岩手県福祉人材センターからのお知らせ】

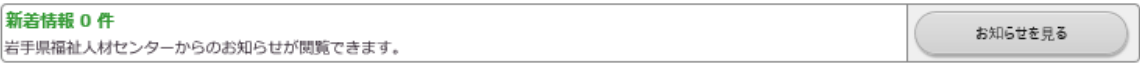

## 【未処理一覧】

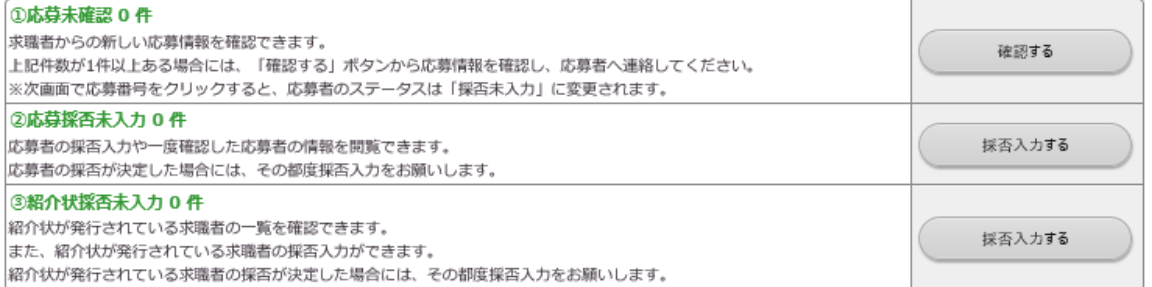

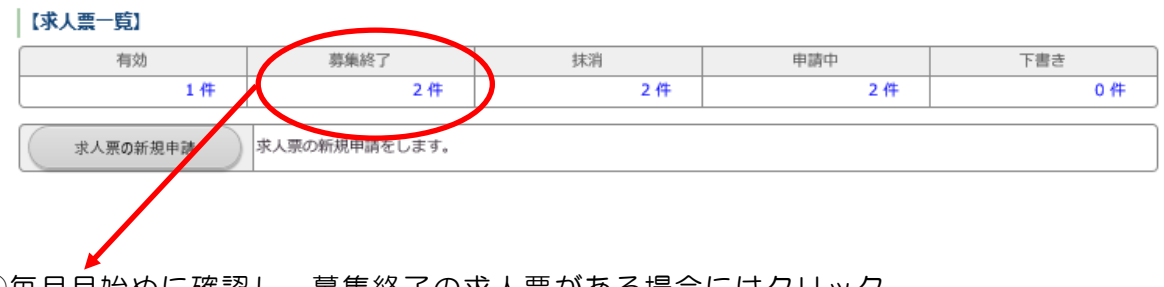

①毎月月始めに確認し、募集終了の求人票がある場合にはクリック

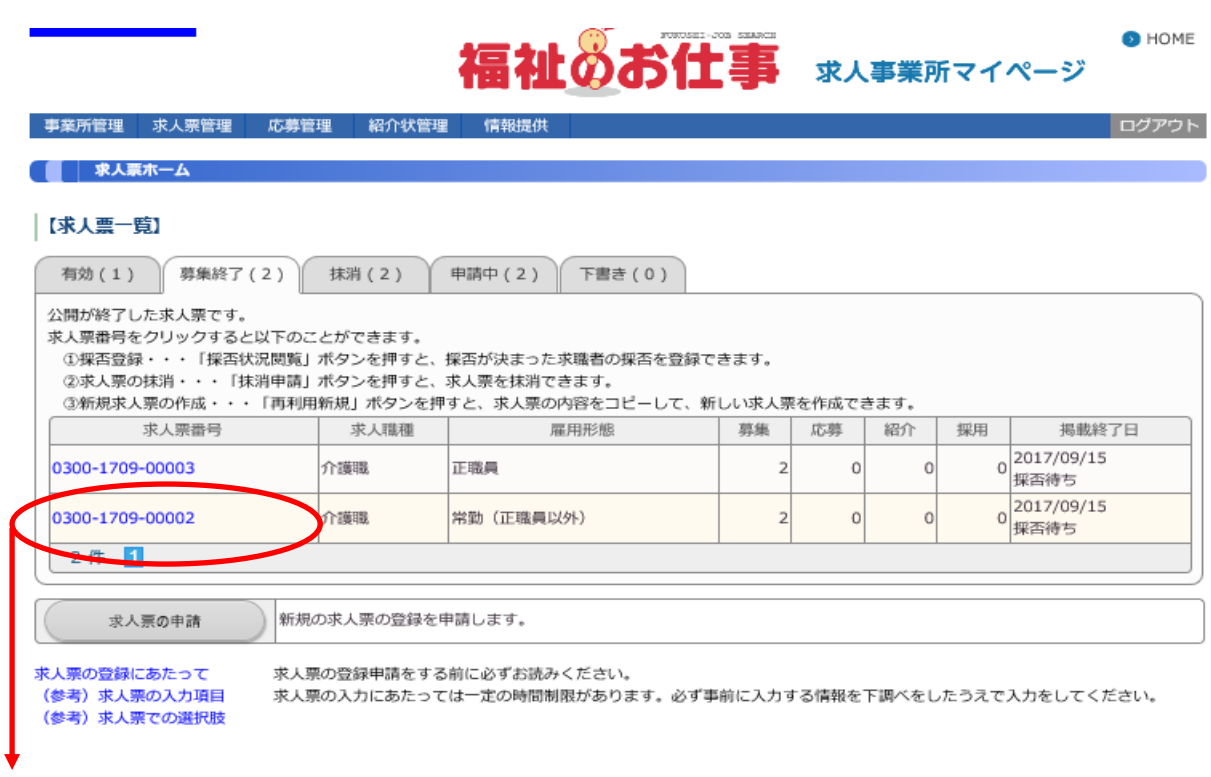

②「求人票番号」をクリック

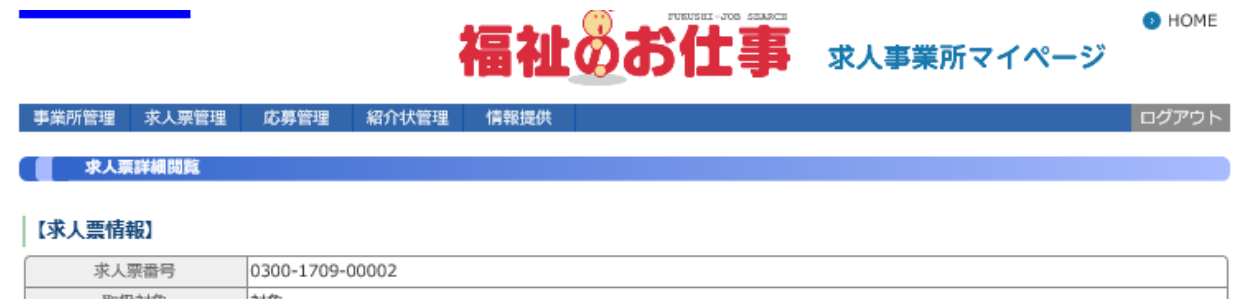

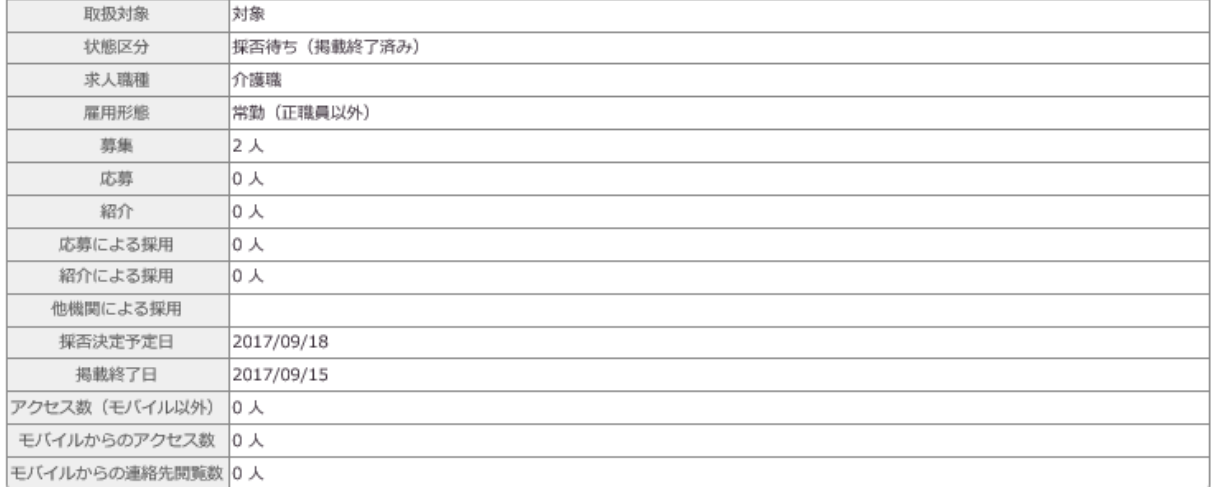

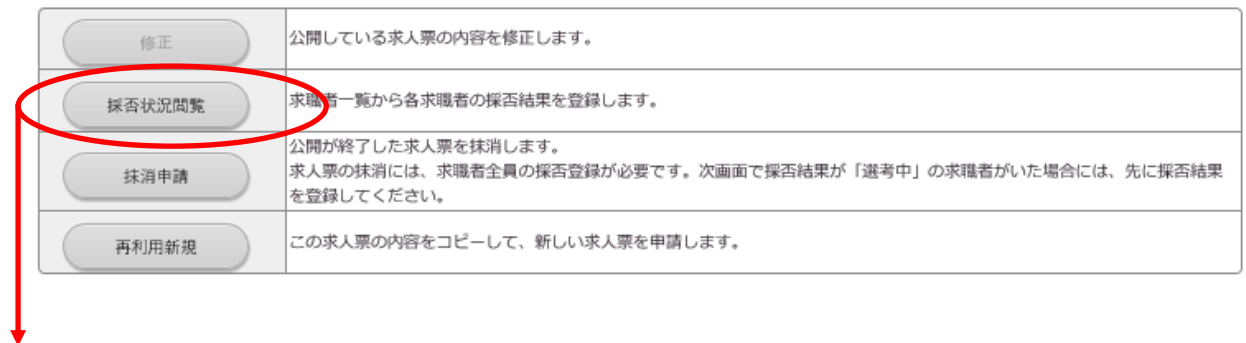

## 事業所管理 求人票管理 応募管理 紹介状管理 情報提供

ログアウト

## ■ 求人票の採用状況

求人票への求職者一覧を確認できます。<br>採否が決定した求職者がいる場合には、【応募一覧】・【紹介一覧】の該当行にある「編集ボタン」を押して採否結果を入力してください。 他機関から採用した場合には、【他機関からの採用状況】の「編集ポタン」を押して入力してください。

## |【求人票情報】

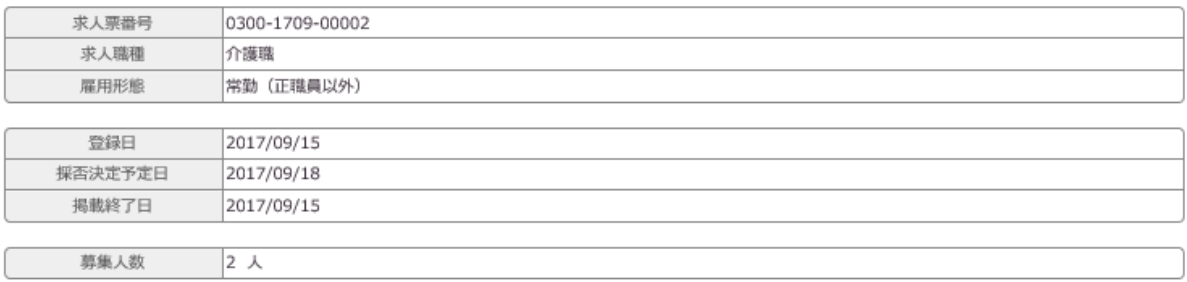

福祉のお仕事 求人事業所マイページ

詳細表示する

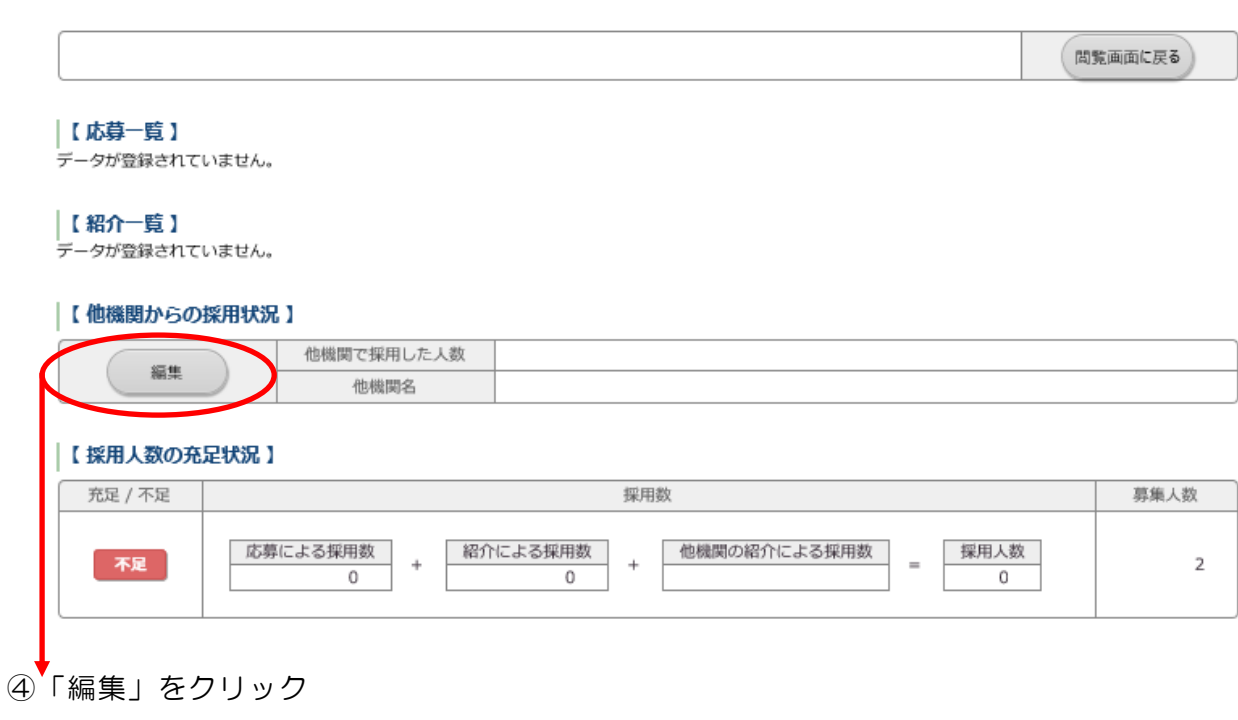

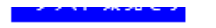

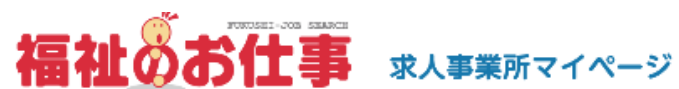

事業所管理 求人票管理 応募管理 紹介状管理 情報提供

ログアウト

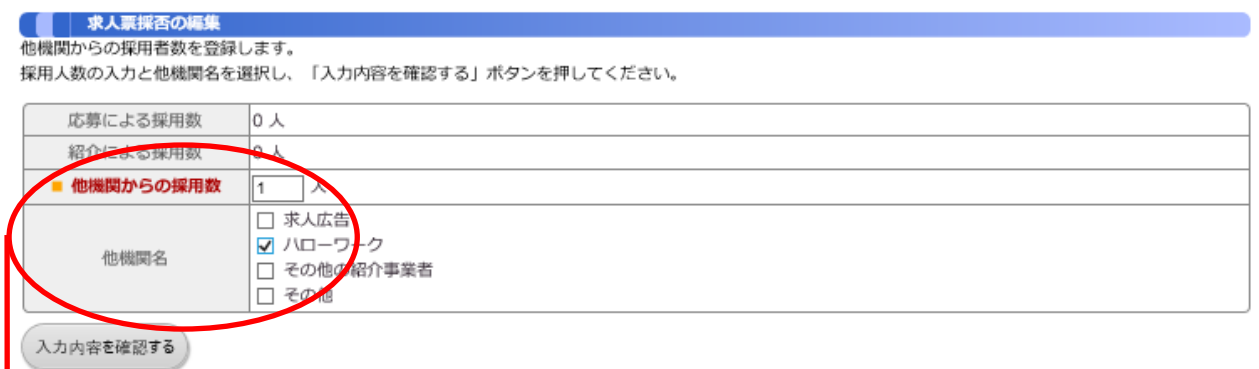

- ⑤福祉人材センターの紹介以外での採用があった場合はその「人数」と「機関名」を入力 ※採用がなかった場合は「0(ゼロ)」を入力
	- ※福祉人材センターからの紹介(紹介状の発行があった場合)の場合は、事業者様からの「採 否結果通知書」により、福祉人材センターで採否結果を入力します。

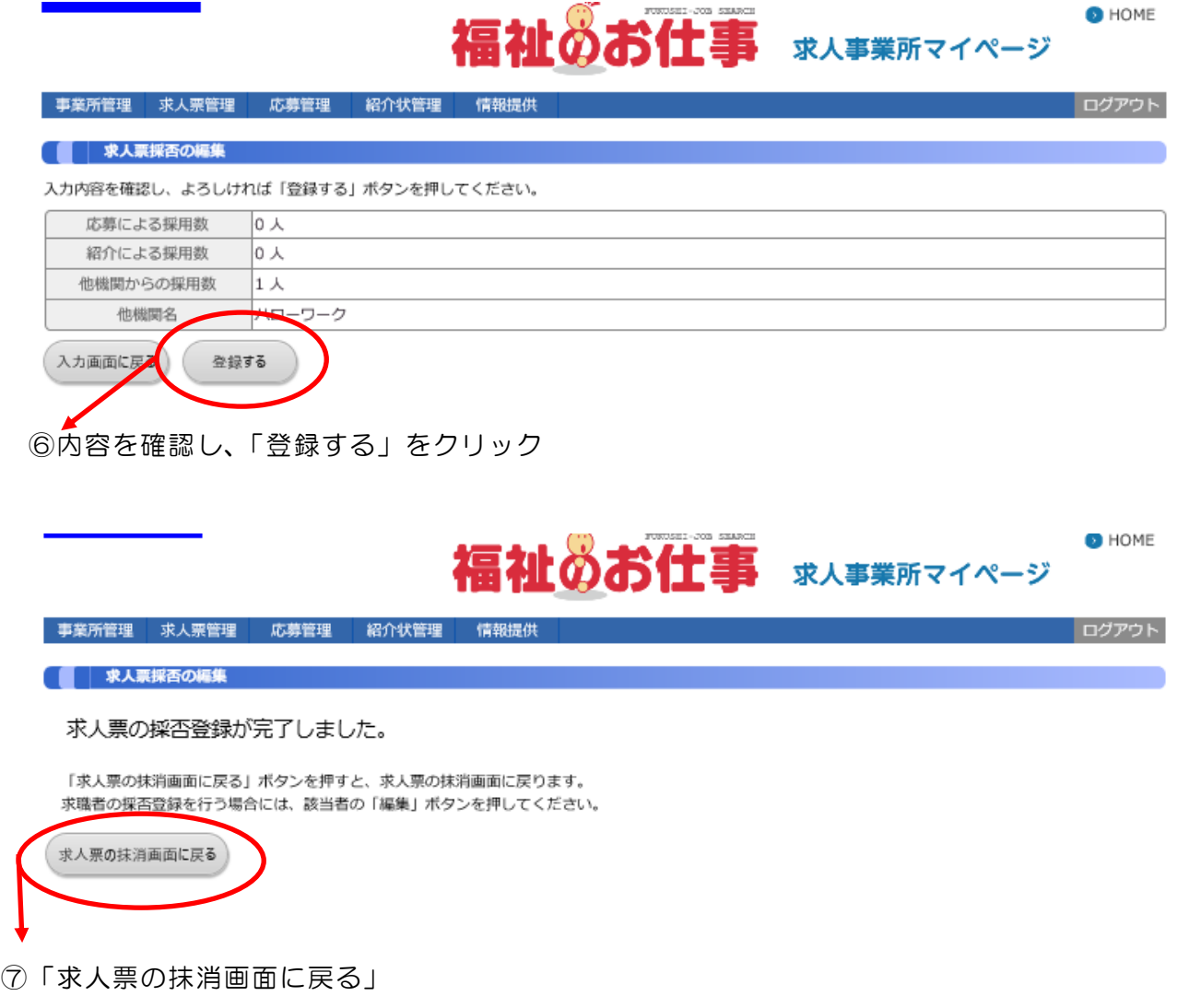

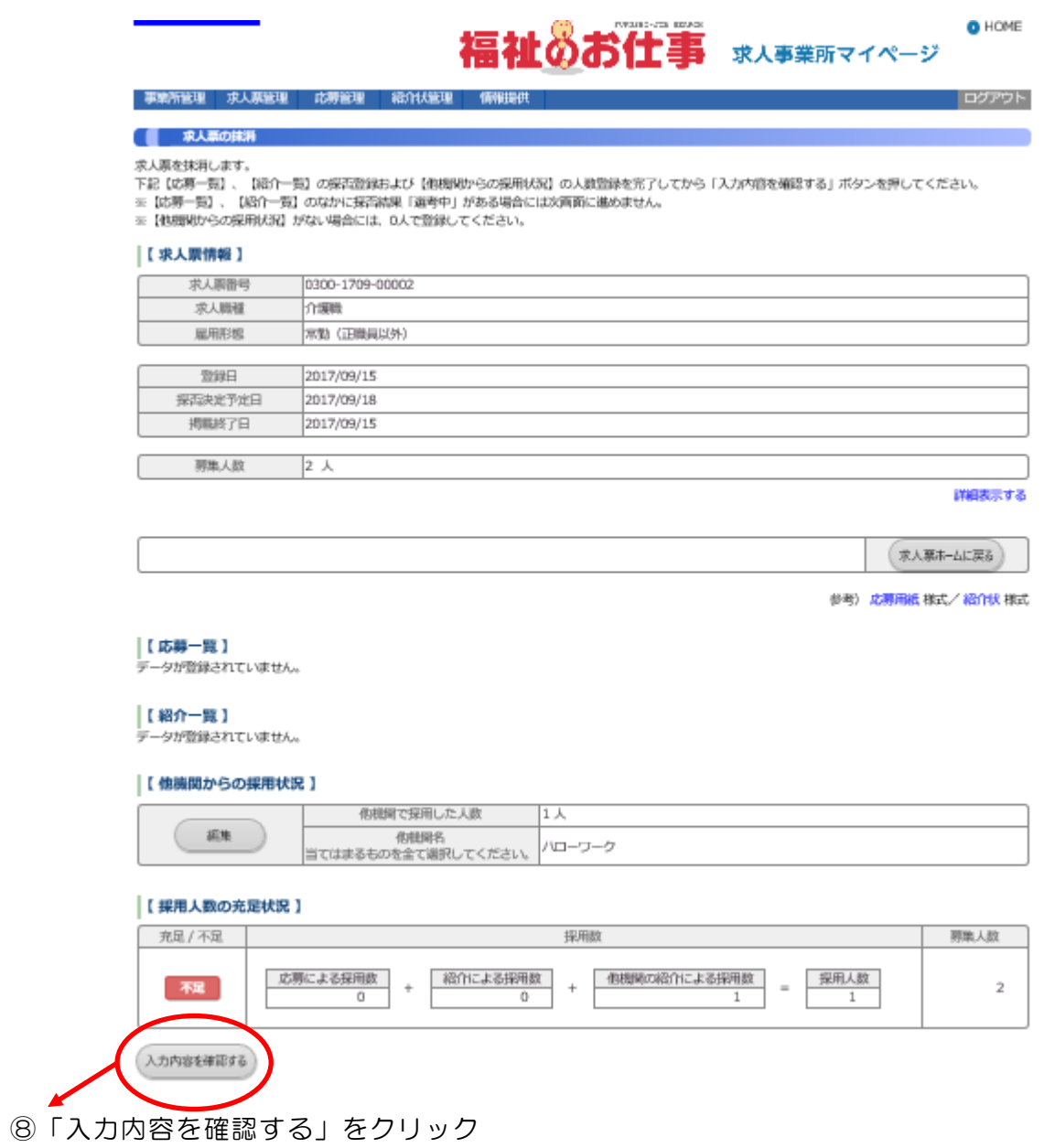

# 福祉のお仕事 求人事業所マイページ

O HOME

# 事業所管理 求人票管理 応募管理 紹介状管理 情報提供

ログアウト

## ■ 求人票の抹消

入力内容を確認し、よろしければ「抹消申請する」ボタンを押してください。 入力内容に間違いがある場合は、「入力画面に戻る」ボタンを押して、該当者の採否結果を変更してください。

## 【求人票情報】

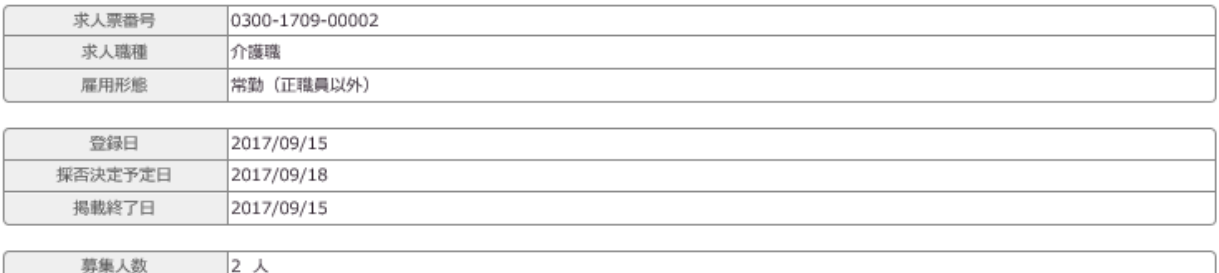

#### 【【応募一覧】

データが登録されていません。

#### 【紹介一覧】

-<br>データが登録されていません。

#### |【 他機関からの採用状況 】

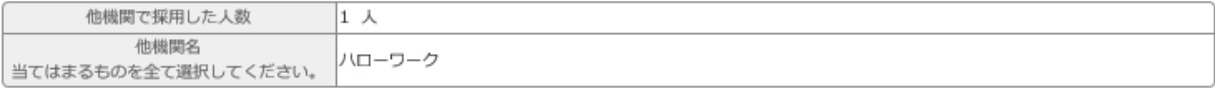

### |【採用人数の充足状況】

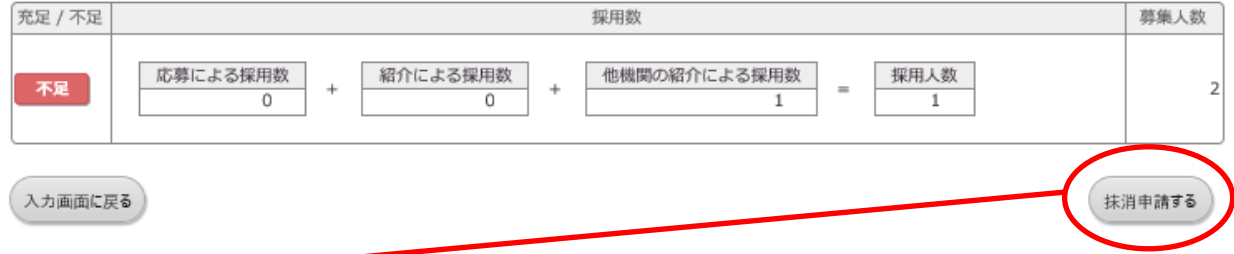

9内容を確認し「抹消申請する」をクリック

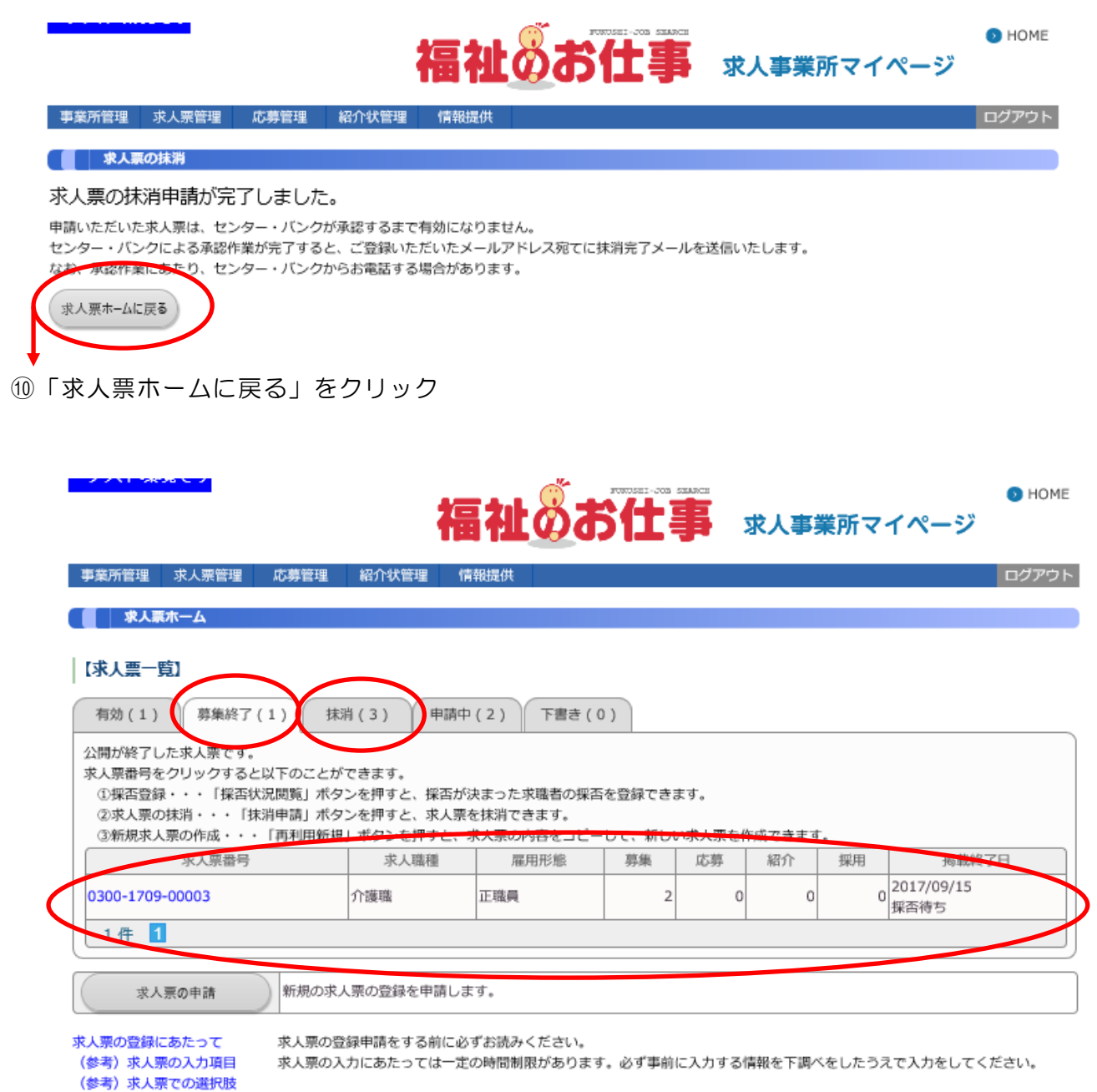

⑪「募集終了」タブの件数が減っていること、一方で「抹消」タブの件数が増えていることを確認

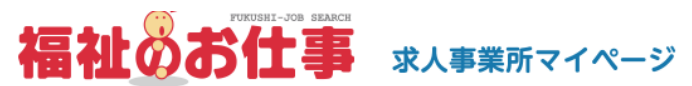

 $\bullet$  HOME

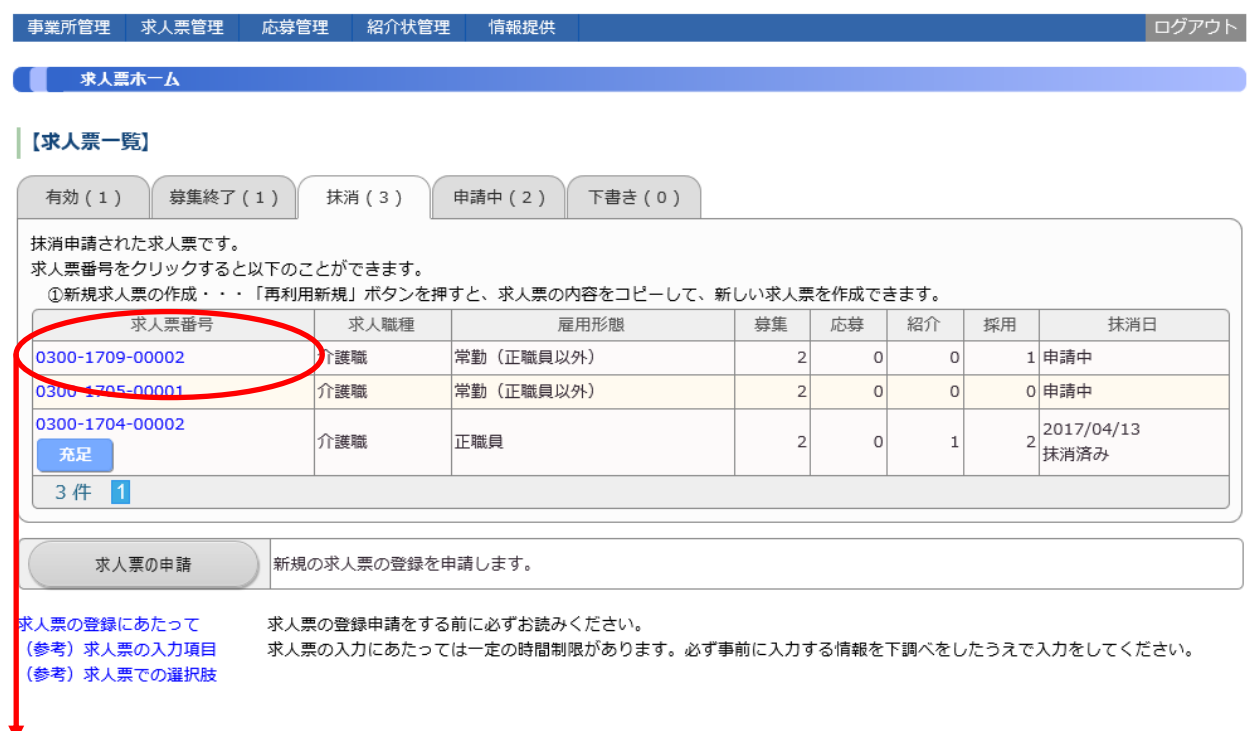

①「抹消タブ」から抹消し再利用したい求人票の「求人票番号」をクリック

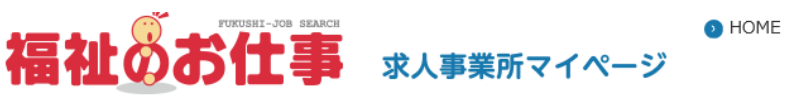

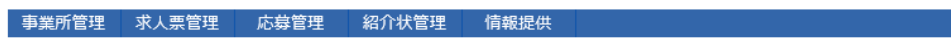

#### 求人票詳細閱覧

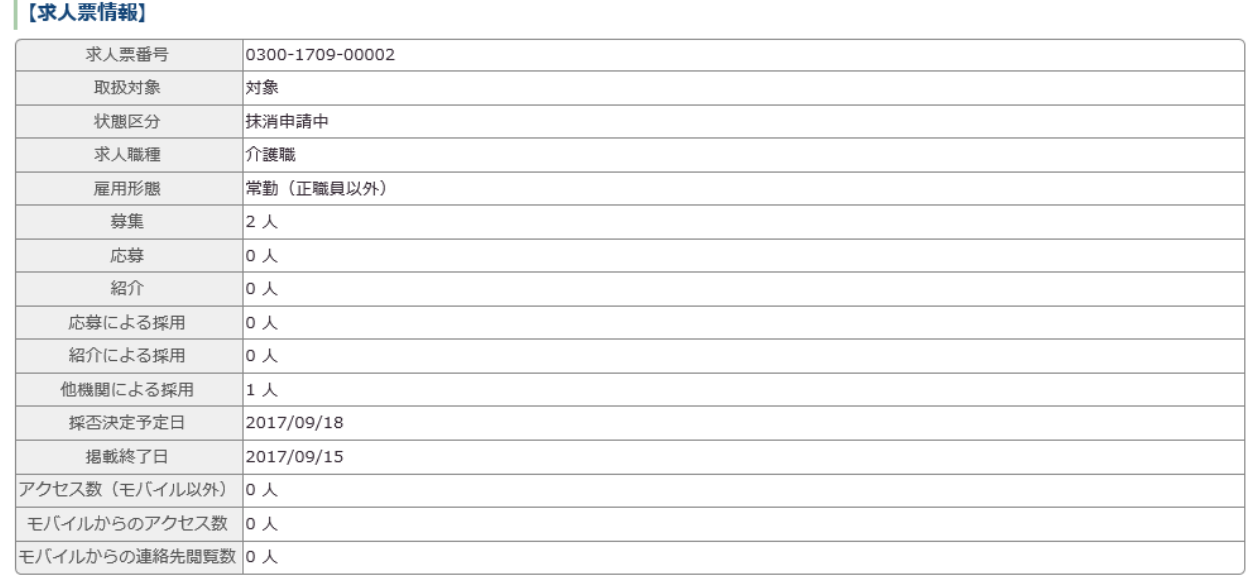

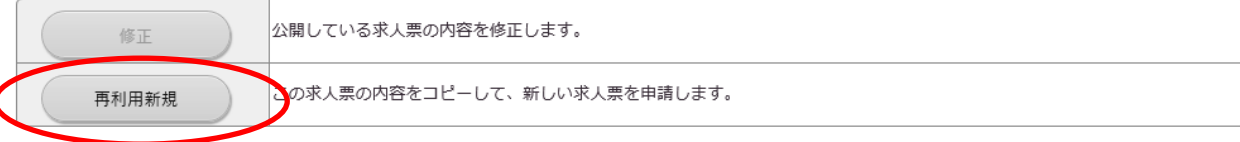

②「再利用新規」をクリック、募集要件を見直す場合は画面にしたがって修正